# **Luz** *Release 1.0.0*

**Jaidan**

**Aug 25, 2023**

# **CONTENTS:**

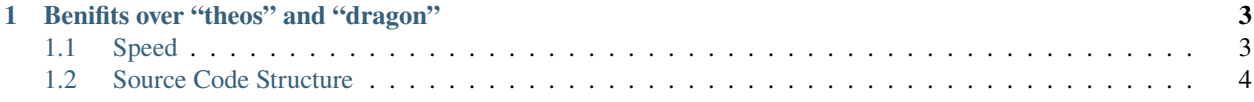

Luz is a build system for Apple Darwin-based systems. It's name is derived from the Spanish word for "light." It's meant to be a lightweight, drop in replacement for other build systems such as Dragon and Theos.

#### **CHAPTER**

# **BENIFITS OVER "THEOS" AND "DRAGON"**

<span id="page-6-0"></span>Note: Luz is a work-in-progress project. Features will change, and bugs will be fixed. If you find a bug, please report it on the GitHub repository.

# <span id="page-6-1"></span>**1.1 Speed**

Luz is written in pure Python, and only uses libraries that I've created myself in its code. This means that it's very fast. Luz especially shines when building projects with submodules, as it can build all of the submodules in parallel. This means that building a project only takes as long as the longest build time of any of the submodules.

Below you can find a benchmark of Luz vs. Theos, using the time comparison tool *hyperfine*. The same tweak was built (clean) with both build systems.

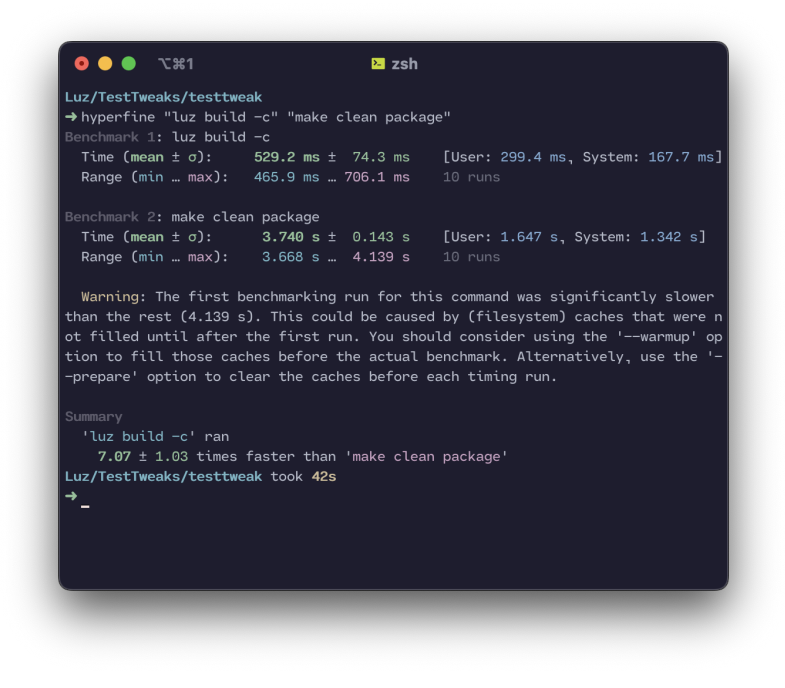

**Note:** This benchmark was ran on a 2020 MacBook Pro with an M1 processor, 8 GB of RAM, and a 256 GB SSD.

As you can see, Luz is much faster than Theos, and is able to build the same project in less than half the time.

# <span id="page-7-0"></span>**1.2 Source Code Structure**

Each of Luz's modules have a different source file, which are all subclassed from a main class called *Module*. This allows for easy extensibility, and allows for the creation of new modules without having to modify the core of the build system.

## **1.2.1 Setup**

#### **Installation**

To install Luz, run the following command in your terminal:

```
$ python -c "$(curl -fsSL https://raw.githubusercontent.com/LuzProject/luz/main/install.
\rightarrowpy)"
```
This will install Luz and all of its dependencies.

#### **Options**

You can call the install script with the following options:

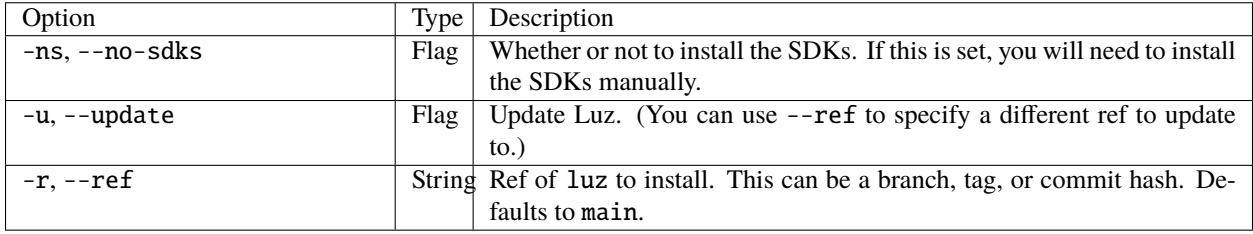

#### **Notes**

- If you are on Windows, you will need to install the Windows Subsystem for Linux (WSL). You can find instructions on how to do this [here.](https://learn.microsoft.com/en-us/windows/wsl/install)
- If you are on macOS, you will need to install Xcode and the Xcode Command Line Tools.

#### **1.2.2 Commands**

Luz is a command line tool. It is used to create, build, run, and test Luz projects.

#### build

Builds a project using the LuzBuild in the working directory.

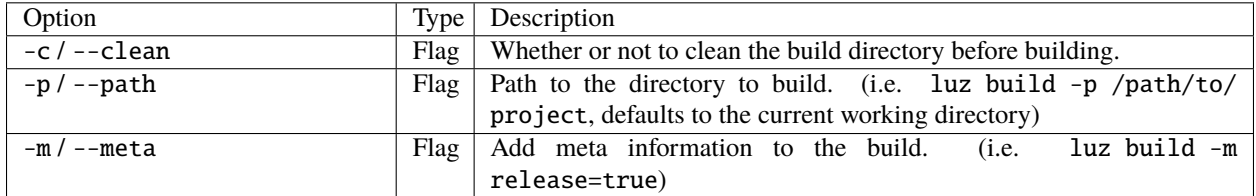

#### verify

Verifies the structure of luz.py.

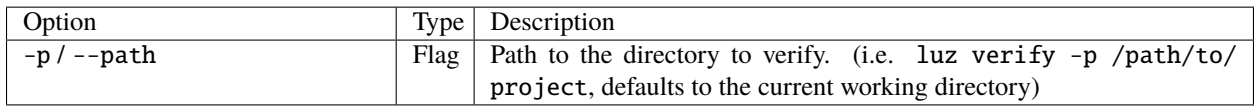

#### gen

Generate a project.

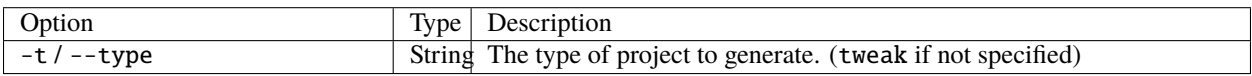

#### **1.2.3 Generation**

Luz comes with a built-in project generator called LuzGen. It can be used to create a new project with the following command:

\$ luz gen

This command will walk you through the steps to create a new project. First, it will ask you what kind of project you want to generate. Then, you can choose from different languages, such as Objective-C, Swift or Assembly. Finally, you enter project metadata, such as the name, author, version, etc. Below, you can find an example of how to use LuzGen.

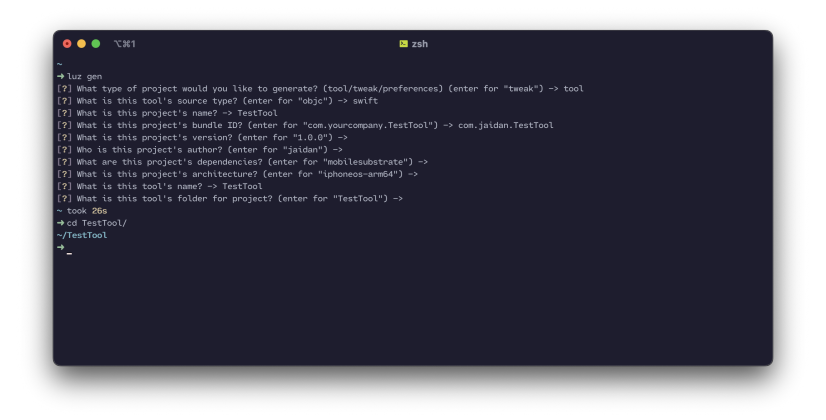

## **1.2.4 luzconf.py Formatting**

Luz uses a Python file to define the settings for the build. Python is used so that compile-time variables can be specified, much like a Makefile. The file is called luzconf.py and is located in the root of your project.

LuzGen will automatically generate a luzconf.py file for any project that you create with it. It's not recommended to create your own luzconf.py, and you should only do so if you know what you're doing.

#### **Meta**

This is where you define the settings for the build, such as the SDK, the architectures to build for, and the clang path. Meta variables are defined in a class called Meta that can be imported from luz.

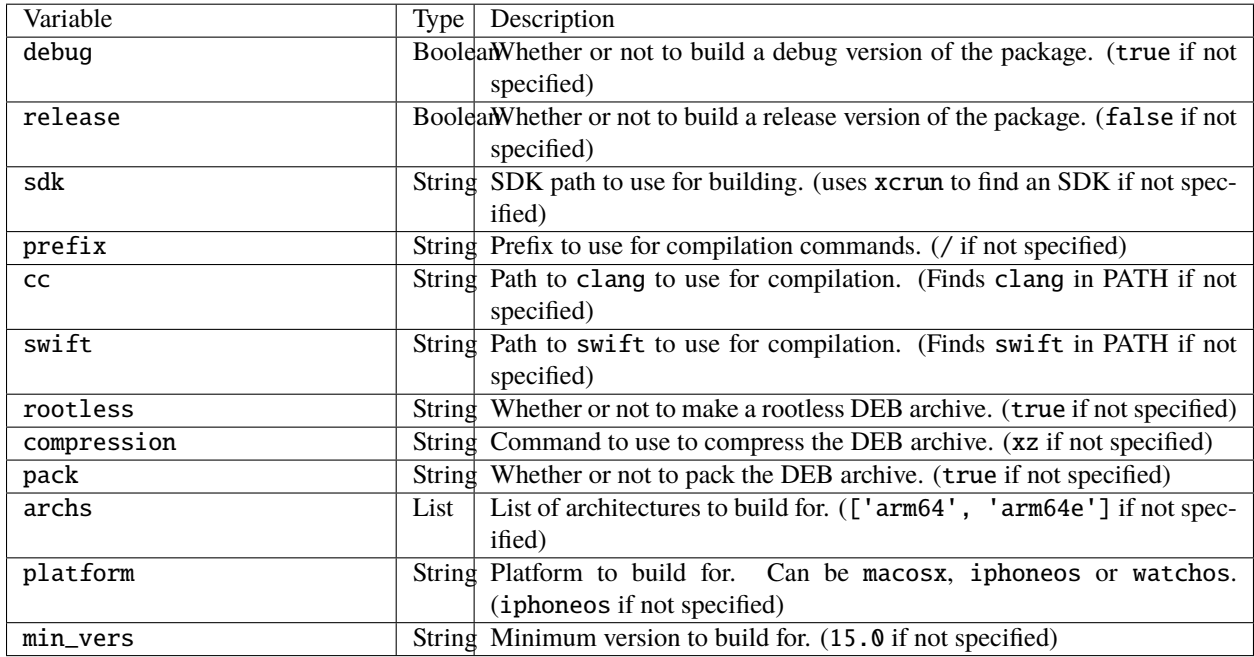

#### **Control**

This is where you define the settings for the control file.

Control variables are defined in a class called Control that can be imported from luz.

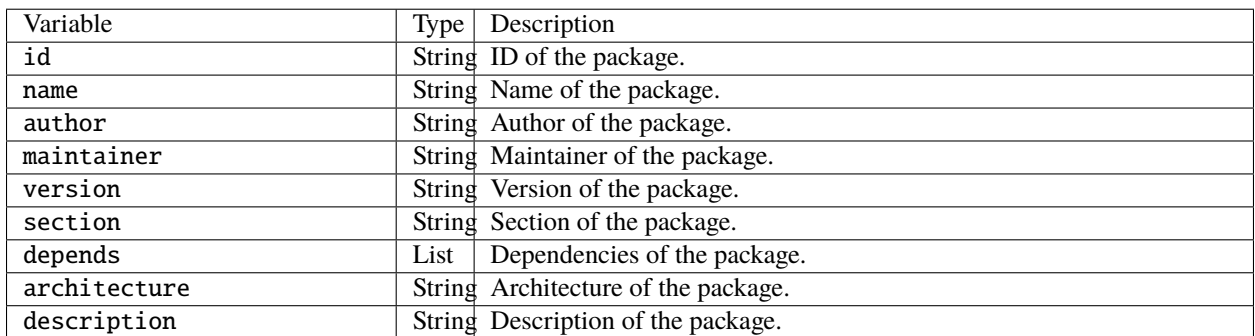

Additional control options can be found [here.](https://github.com/LuzProject/luz/tree/main/luz/config/components/control.py#L26/)

#### **Scripts**

This is where maintainer scripts are defined.

Scripts are defined in a class called Script that can be imported from luz.

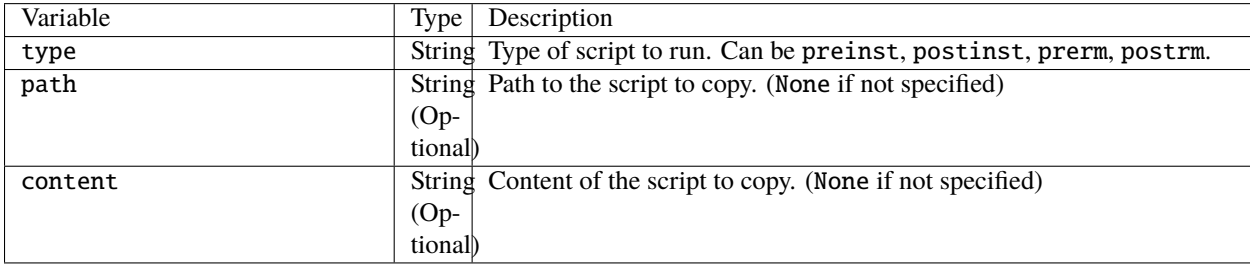

Please note that either path or content must be specified. If both are specified, path will be used.

#### **Modules**

Modules are where you define the files to compile and the settings for the build.

Modules are defined in a class called Modules that can be imported from luz.

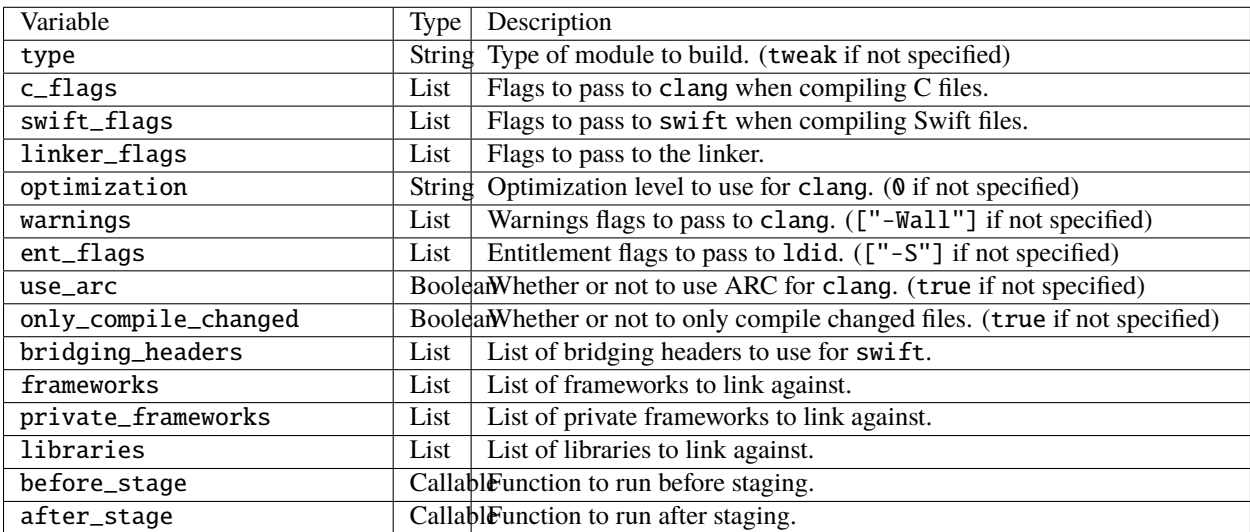

Additional module options can be found [here.](https://github.com/LuzProject/luz/tree/main/luz/config/components/module.py#L35/)

#### **Submodules**

Submodules are where you define paths to directories with  $luz.py$  files to include in your project.

Submodules are defined in a class called Submodule that can be imported from luz.

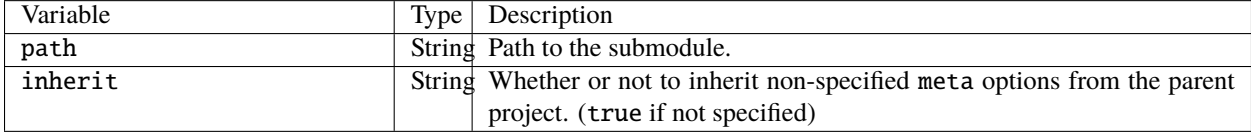

#### **Example** luzconf.py

```
from luz import Control, Meta, Modules, Script, Submodule
# define meta options
meta = Meta(release=True,
    archs=['arm64', 'arm64e'],
    cc='/usr/bin/gcc',
    swift='/usr/bin/swift',
    compression='zstd',
    platform='iphoneos',
    sdk='~/.luz/sdks/iPhoneOS14.5.sdk',
    rootless=True,
    min_vers='15.0'
)
# define control options
control = Control(
   id='com.jaidan.demo',
   name='LuzBuildDemo',
    author='Jaidan',
    maintainer='Jaidan',
    description='LuzBuild demo',
    section='Tweaks',
    version='1.0.0',
    depends=['firmware (>= 15.0)', 'mobilesubstrate'],
    architecture='iphoneos-arm64'
\lambda# define scripts
scripts = [
    Script(type='postinst', path='./scripts/postinst'),
    Script(type='prerm', path='./scripts/prerm')
]
# define modules
modules = [
   Module(
        name='TestTweak',
        filter={
```
(continues on next page)

(continued from previous page)

```
'bundles': ['com.apple.SpringBoard']
        },
        files=['Tweak.xm']
    )
]
# define submodules
submodules = [
    Submodule(path="./Preferences")
\mathbf{I}
```